### **Analyst® 1.6.2 Software with Components for 3500 Series Instruments**

*Release Notes — Components for 3500 Series Instruments*

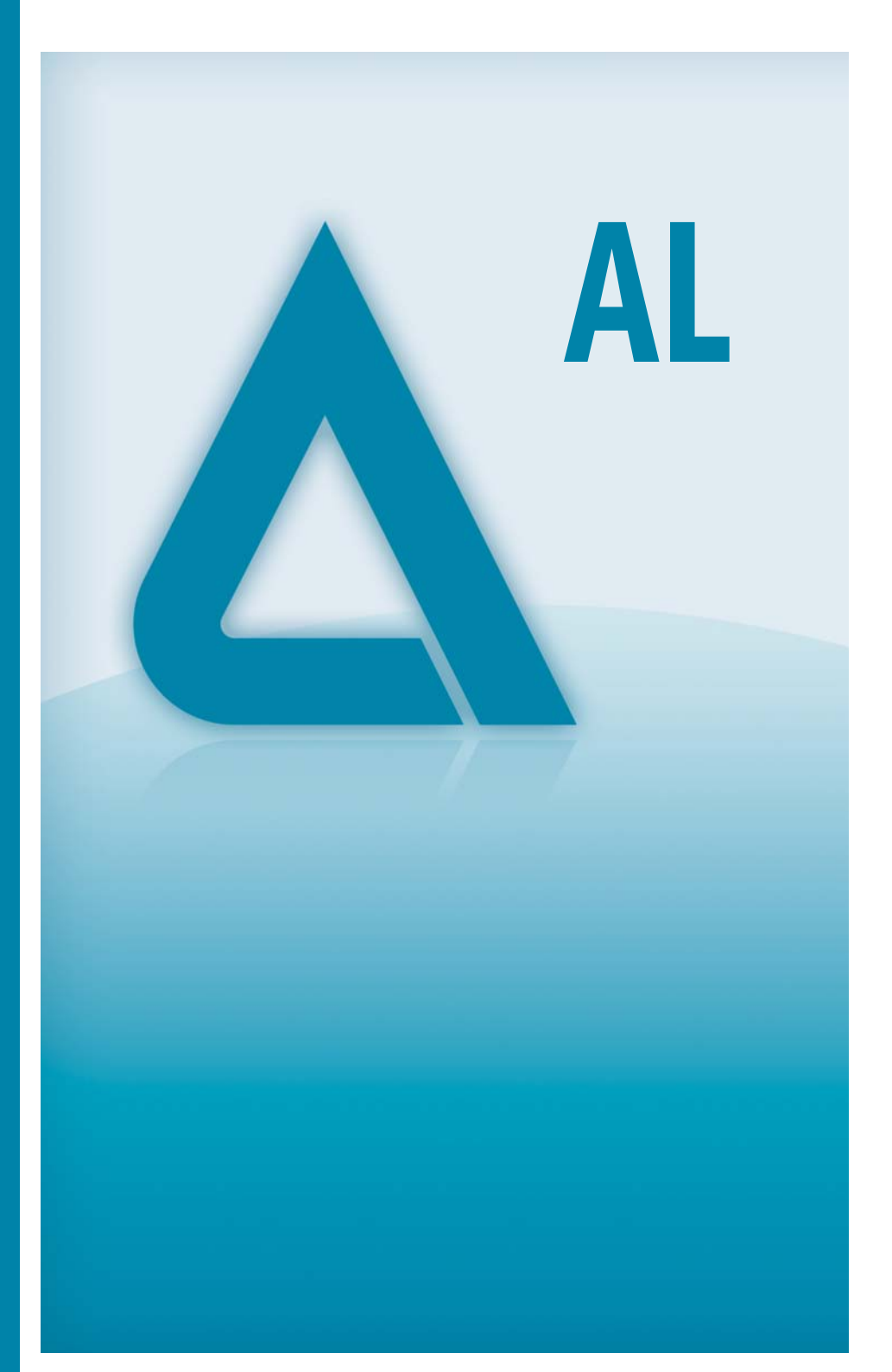

**RUO-IDV-03-1463-A June 2014**

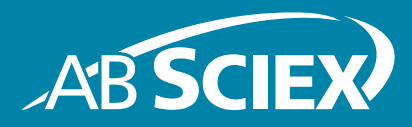

This document is provided to customers who have purchased AB SCIEX equipment to use in the operation of such AB SCIEX equipment. This document is copyright protected and any reproduction of this document or any part of this document is strictly prohibited, except as AB SCIEX may authorize in writing.

Software that may be described in this document is furnished under a license agreement. It is against the law to copy, modify, or distribute the software on any medium, except as specifically allowed in the license agreement. Furthermore, the license agreement may prohibit the software from being disassembled, reverse engineered, or decompiled for any purpose. Warranties are as stated therein.

Portions of this document may make reference to other manufacturers and/or their products, which may contain parts whose names are registered as trademarks and/or function as trademarks of their respective owners. Any such use is intended only to designate those manufacturers' products as supplied by AB SCIEX for incorporation into its equipment and does not imply any right and/or license to use or permit others to use such manufacturers' and/or their product names as trademarks.

AB SCIEX warranties are limited to those express warranties provided at the time of sale or license of its products and are AB SCIEX's sole and exclusive representations, warranties, and obligations. AB SCIEX makes no other warranty of any kind whatsoever, expressed or implied, including without limitation, warranties of merchantability or fitness for a particular purpose, whether arising from a statute or otherwise in law or from a course of dealing or usage of trade, all of which are expressly disclaimed, and assumes no responsibility or contingent liability, including indirect or consequential damages, for any use by the purchaser or for any adverse circumstances arising therefrom.

#### **For research use only. Not for use in diagnostic procedures.**

The trademarks mentioned herein are the property of AB Sciex Pte. Ltd. or their respective owners.

AB SCIEX™ is being used under license.

© 2014 AB Sciex Pte. Ltd.

Printed in Canada.

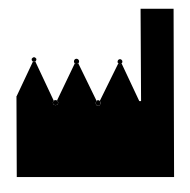

AB Sciex Pte. Ltd. Blk 33, #04-06 Marsiling Ind Estate Road 3 Woodlands Central Indus. Estate SINGAPORE 739256

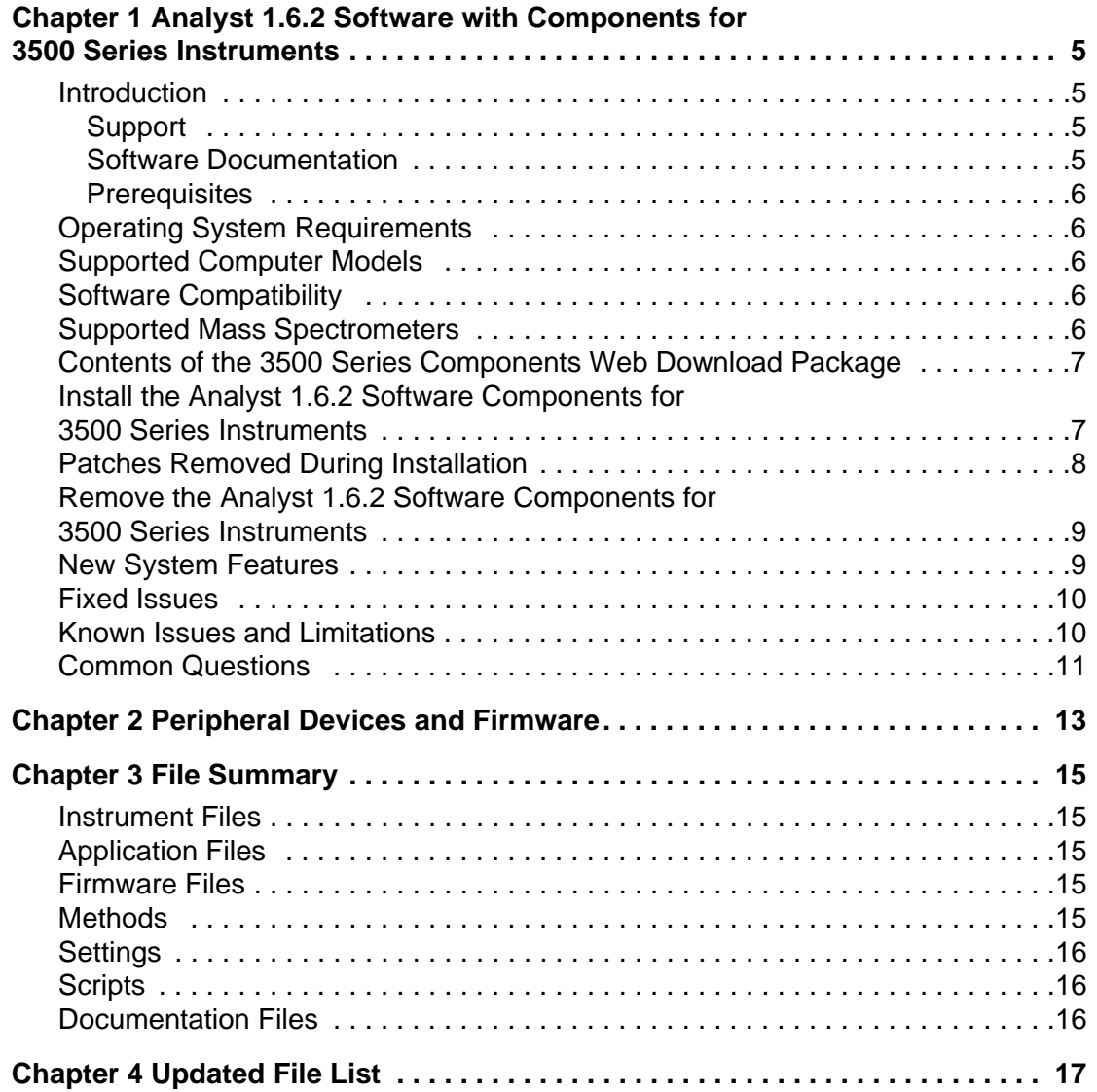

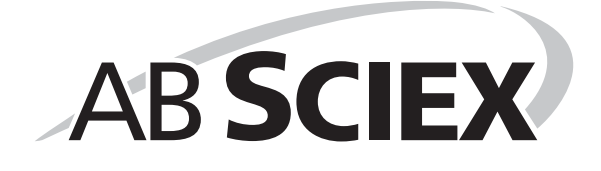

# <span id="page-4-1"></span><span id="page-4-0"></span>**Introduction**

The Analyst<sup>®</sup> 1.6.2 Software with Components for 3500 Series Instruments provides support for acquisition and processing for the AB SCIEX Triple Quad™ 3500 LC/MS/MS System.

This guide provides information about and procedures for installing the Analyst 1.6.2 Software Components for 3500 Series Instruments. This guide also describes new features introduced in this version of the Analyst software as well as ways to troubleshoot possible issues.

To make sure that the software installation is successful, read [Install the Analyst 1.6.2 Software](#page-6-1)  [Components for 3500 Series Instruments on page 7](#page-6-1) of this document. For information about installing the Analyst 1.6.2 software, see the *Analyst Software Installation Guide.*

Users should use these release notes for reference as an appendix to the *Release Notes* for the Analyst 1.6.2 Software as they become familiar with the software and for future reference.

### <span id="page-4-2"></span>**Support**

At AB SCIEX, we are committed to providing the highest level of support for our Analyst software users. To obtain answers to questions about any of our products, report problems, or suggest improvements, visit www.absciex.com, or contact an AB SCIEX sales representative or Technical Support using support@absciex.com. For on-site service, support, and training, visit www.absciex.com/Support-and-Training.

### <span id="page-4-3"></span>**Software Documentation**

The software documentation is automatically installed with the software and can be found at the following locations:

- **Start menu: Programs menu > AB SCIEX > Analyst**
- **Application folder**: C:\Program Files\Analyst\Help (Windows XP and Windows 7, 32-bit operating systems)
- **Application folder**: C:\Program Files (x86)\Analyst\Help (Windows 7, 64-bit operating system)

The following new documents are created and existing ones are updated for this version of the Analyst software:

- Start > Programs menu > AB SCIEX > Analyst location
	- Release Notes Components for 3500 Series Instruments (**new**)
	- Analyst Help (**updated**)
- 3500 Customer Reference DVD
	- 3500 Series of Instruments System User Guide (**new**)
	- AB SCIEX Triple Quad™ 3500 Systems Qualified Maintenance Person Guide (**new**)
- Start > Programs menu > AB SCIEX > Analyst > Tutorials
- IDA Tutorial (**updated**)
- sMRM Tutorial (**updated**)

### <span id="page-5-0"></span>**Prerequisites**

- Read the *Analyst Software Installation Guide* for the Analyst 1.6.2 Software.
- Read the *Release Notes* for the Analyst 1.6.2 Software.
- Install the Analyst 1.6.2 Software on workstations where the Analyst 1.6.2 Software Components for 3500 Series Instruments will be installed.

# <span id="page-5-1"></span>**Operating System Requirements**

The Analyst 1.6.2 software with Components for 3500 Series Instruments requires one of these operating systems on a Dell Optiplex 9010 computer:

- Microsoft Windows XP SP3 (32-bit)
- Microsoft Windows 7 SP1 (32-bit)
- Microsoft Windows 7 SP1 (64-bit)

# <span id="page-5-2"></span>**Supported Computer Models**

As of the software release date, the Analyst 1.6.2 Software Components for 3500 Series Instruments has been tested and verified for compatibility with the following computer model:

• Dell Optiplex 9010

Newer systems might be available. For more information, contact an AB SCIEX sales representative.

For information about acquisition workstation and processing workstation requirements, current shipping configuration, and supported interface cards and driver versions, refer to the *Analyst Software Installation Guide* for the Analyst 1.6.2 Software.

# <span id="page-5-3"></span>**Software Compatibility**

As of this release, the following software is compatible with the Analyst 1.6.2 Software Components for 3500 Series Instruments:

• MultiQuant™ 3.0 software

<span id="page-5-4"></span>Contact an AB SCIEX sales representative or Technical Support using support@absciex.com to inquire about the compatibility of other applications.

## **Supported Mass Spectrometers**

*The AB SCIEX Triple Quad™ 3500 LC/MS/MS system is the only instrument supported by the Analyst 1.6.2 Software with Components for 3500 Series Instruments. Although users will be able to configure and activate hardware profiles using other mass spectrometer models, only the AB SCIEX Triple Quad 3500 LC/MS/MS system has been verified and validated using this software. The manufacturer does not recommend the use of the software with any other instrument model, and users who choose to operate the software with an unsupported mass spectrometer model do so at their own risk.*

# <span id="page-6-0"></span>**Contents of the 3500 Series Components Web Download Package**

The Analyst 1.6.2 Software Components for 3500 Series Instruments web download package (*Analyst162SoftwareComponentsfor3500-WebRelease.zip*) includes the following:

- *Analyst 1.6.2 Software Components for 3500 Series Instruments.msi*: This is the installer.
- *COMP162.cab*
- *Release Notes Components for 3500 Series Instruments.pdf*
- *setup.exe*
- Scripts folder: Contains the Convert Methods subfolder, which contains the installer for the Convert Methods script.

# <span id="page-6-1"></span>**Install the Analyst 1.6.2 Software Components for 3500 Series Instruments**

The manufacturer recommends that users perform the following procedure before installing the Analyst® 1.6.2 Software Components for 3500 Series Instruments.

#### **To prepare for the installation of the Analyst 1.6.2 Software Components for 3500 Series Instruments**

- 1. Read these release notes.
- 2. Make sure that the Analyst 1.6.2 software is properly installed. For more information, refer to the *Analyst Software Installation Guide*.

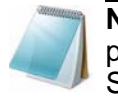

**Note:** Do not rename the existing Analyst Data folder. It is required for proper installation of the Analyst 1.6.2 Software Components for 3500 Series Instruments.

3. Make sure that all data in the Analyst Data folder is backed up safely. Backing up data is recommended prior to any software installation. For more information, refer to the *Analyst Software Installation Guide*.

- 4. Make sure that the user installing the software has Administrator privileges for the computer where this software needs to be installed.
- 5. Deactivate any active hardware profile in the Analyst 1.6.2 software, before installing the Analyst 1.6.2 Software Components for 3500 Series Instruments.
- 6. Close the Analyst 1.6.2 software.
- 7. Download the Analyst 1.6.2 Software Components for 3500 Series Instruments web download package (*Analyst162SoftwareComponentsfor3500-WebRelease.zip*) on your system from http://www.absciex.com/downloads/software-downloads.
- 8. Extract the files from the compressed web download package on the local hard drive. On the Windows 7 operating system (OS), the unzip feature is available by default and an additional WinZip application is not required.

For Windows 7 OS, unzip the web download package using the following steps:

- a. Right-click the downloaded file *Analyst162SoftwareComponentsfor3500- WebRelease.zip*, and then choose the **Extract All** option.
- b. Select an accessible folder on your local computer or the network to extract the zipped files. This will ensure that all files are properly extracted.

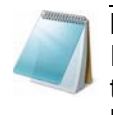

**Note:** If the Analyst 1.6.2 Software Components for 3500 Series Instruments web download package has been copied on a DVD, do not try to unzip its contents from the DVD itself. First copy the package on your local computer and then extract its contents using the steps above.

#### **To install the Analyst 1.6.2 Software Components for 3500 Series Instruments**

- 1. Navigate to the folder where the contents of the *Analyst162SoftwareComponentsfor3500-WebRelease.zip* file were extracted.
- 2. Double-click the **setup.exe** application.

The Installer Wizard opens.

3. Follow the instructions provided in the wizard.

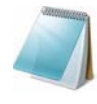

**Note:** In the Add or Remove Programs area of the Windows XP Control Panel and the Programs and Features area of the Windows 7 Control Panel, users will see two entries for the Analyst software after installation is complete: one for the Analyst 1.6.2 Software and the other for the Analyst 1.6.2 Software Components for 3500 Series Instruments.

For more information about the files installed, refer to [Chapter 3](#page-14-5) and [Chapter 4](#page-16-1).

## <span id="page-7-0"></span>**Patches Removed During Installation**

During the installation of the Analyst 1.6 Software Components for 3500 Series Instruments, the following patches are removed if they were installed on the system.

- Analyst 1.6.2 Patch for Shimadzu LC30 Plate Layout
- Analyst 1.6.2 Patch for Agilent 1290 Devices with CAN
- Analyst 1.6.2 Patch for MRM Stop Issue
- Analyst 1.6.2 Patch for Manual Tune Issue
- Analyst 1.6.2 Patch for Polarity Switching Issue
- Analyst 1.6.2 Patch for UPN Name
- Analyst 1.6.2 Patch for Express View
- Analyst 1.6.2 Patch for Shimadzu Control Racks
- Analyst 1.6.2 Patch for Quick Quant Issue
- Analyst 1.6.2 Patch for MS3 Methods with SelexION
- Analyst 1.6.2 Patch for Peak Review Issue
- Analyst 1.6.2 Patch for Peak Hopping Issue

Where applicable, the functionality of these patches has been incorporated into the Analyst 1.6.2 Software Components for 3500 Series of Instruments.

## <span id="page-8-0"></span>**Remove the Analyst 1.6.2 Software Components for 3500 Series Instruments**

- 1. Deactivate the hardware profile and then close the Analyst software.
- 2. Restart the computer.
- 3. Using the Add or Remove Programs utility in the Windows XP Control Panel or the Programs and Features utility in the Windows 7 Control Panel, click **Remove** for the Analyst 1.6.2 Software Components for 3500 Series Instruments.

The uninstall wizard starts.

After the Analyst 1.6.2 Software Components for 3500 Series Instruments is removed, the software returns to the Analyst 1.6.2 Software level. For more information, refer to [Chapter 3](#page-14-5) and [Chapter 4.](#page-16-1)

You will need to re-install all the patches that were available on your system and were removed during the installation of the Analyst 1.6.2 Software Components for 3500 Series Instruments. To view the list of patches that are removed, refer to [Patches Removed During Installation on page 8.](#page-7-0)

## <span id="page-8-1"></span>**New System Features**

These features are in addition to the features and enhancements listed in the Analyst 1.6.2 software release notes.

#### **Support for the AB SCIEX Triple Quad 3500 LC/MS/MS system**

The Analyst 1.6.2 Software Components for 3500 Series Instruments adds support for the AB SCIEX Triple Quad™ 3500 LC/MS/MS system.

#### **Method Converter updated for AB SCIEX Triple Quad 3500 series instruments**

The Method Converter tool has been updated to allow conversion of existing methods to be used with the AB SCIEX Triple Quad 3500 LC/MS/MS system.

#### **Documentation Changes**

#### **Combined the Automatic Optimization and Manual Optimization Tutorials in the 3500 Series of Instruments System User Guide**

The contents of the Automatic Optimization and Manual Compound Optimization Tutorials specific to the 3500 series instruments are now added to the 3500 Series of Instruments System User Guide.

#### **Hardware documentation is now available on the 3500 Customer Reference DVD**

The AB SCIEX Triple Quad™ 3500 Instruments System User Guide and the AB SCIEX Triple Quad™ 3500 Systems Qualified Maintenance Person Guide are now available on the 3500 Customer Reference DVD and are not installed with the Analyst software.

## <span id="page-9-0"></span>**Fixed Issues**

#### **Analyst 1.6.2 users were unable to log into the Analyst software if their UPN name was shorter than their SAM name**

In the Analyst 1.6.2 software, if a user's UPN name (user@domain) was shorter than their SAM name (Domain\UserName), they were unable to log into the Analyst Software, even if the user was added to the Analyst Security database. This issue has been addressed in this component software. (JIRA AN-116)

#### **The Standard Control rack for the Shimadzu SIL-20A HT autosampler was incorrectly numerated**

In the Analyst 1.6.2 software, the control rack for the Shimadzu SIL-20A HT autosampler was incorrectly numerated, leading to users being unable to control the wash vials on the side of the rack. This issue has been addressed in this component software. (AN-344)

#### **Quick Quant was not usable if users did not have Delete permissions in Windows**

In the Analyst 1.6.2 software, users who did not have Delete permissions granted through Windows were unable to use Quick Quant. This issue has been addressed in this component software. (AN-309).

### <span id="page-9-1"></span>**Known Issues and Limitations**

There are no new Known Issues or Limitations introduced in this software release.

## <span id="page-10-0"></span>**Common Questions**

To obtain answers to questions about any of our products, to report problems, or to suggest improvements, please visit http://www.absciex.com. For on-site service, support, and training, contact the local AB SCIEX sales representative or FSE.

#### **Does the installer replace existing files?**

Yes. The Analyst 1.6.2 Software Components for 3500 Series Instruments replaces files described in [Chapter 3.](#page-14-5)

#### **Has the Analyst 1.6.2 Software Components for 3500 Series Instruments undergone any testing?**

Yes. The Analyst 1.6.2 Software Components for 3500 Series Instruments has undergone formal testing through our Software Verification group and meets the requirements for release.

#### **How can I tell if the Analyst 1.6.2 Software Components for 3500 Series Instruments has already been installed?**

Open the Add or Remove Programs utility in the Windows XP Control Panel or the Programs and Features utility in the Windows 7 Control Panel. If Analyst 1.6.2 Software Components for 3500 Series Instruments is displayed in the list of currently installed programs, then it indicates that the Component for 3500 Series Instruments has already been installed.

#### **Can the Analyst 1.6.2 Software Components for 3500 Series Instruments be removed?**

Yes. The Analyst 1.6.2 Software Components for 3500 Series Instruments can be removed. Files from the Analyst Data folder are not removed from the system. Removing the Analyst 1.6.2 Software Components for 3500 Series Instruments will return the computer to its previous Analyst 1.6.2 software installation. However, the 3500 series of instruments cannot be used, and data cannot be processed without the Analyst 1.6.2 Software Components for 3500 Series Instruments.

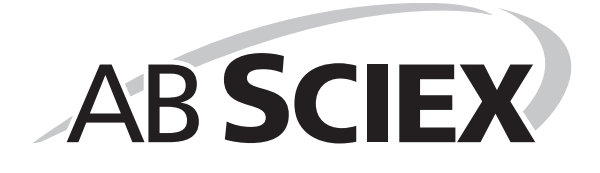

<span id="page-12-0"></span>The Analyst $^{\circledR}$  1.6.2 Software with Components for 3500 Series Instruments supports the same peripheral devices and the firmware versions that were supported by the Analyst 1.6.2 Software. For more information, refer to the *Analyst Software Installation Guide* for the Analyst 1.6.2 Software.

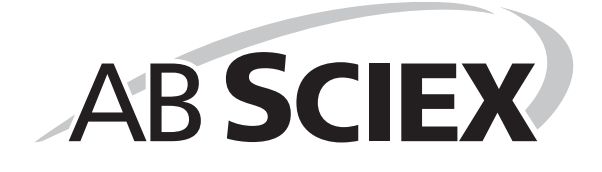

<span id="page-14-5"></span><span id="page-14-0"></span>The Analyst<sup>®</sup> 1.6.2 Software Components for 3500 Series Instruments installer adds some new files and updates some existing files on the system.

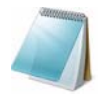

**Note:** If any of the files to be replaced are in use, then the installer will show a message indicating which files are locked and ask the user to stop the services manually. Setup will then exit.

# <span id="page-14-1"></span>**Instrument Files**

The following **new** files have been added. (**new**, will be deleted after the component is removed) Analyst Data\Projects\API Instrument\Instrument Data

• InstrumentDataTripleQuad3500.ins

Analyst Data\Projects\API Instrument\Parameter Settings

• ParamSettingsTripleQuad3500.psf

# <span id="page-14-2"></span>**Application Files**

- Program Files\Analyst folder: (*updated* .dll, .exe, or .ocx files)
	- .dll, .ocx, .exes files in Program Files\Analyst\Bin (refer to [Chapter 4](#page-16-1))

# <span id="page-14-3"></span>**Firmware Files**

The following **new** files have been added. (**new**, will be deleted after the component is removed)

- Program Files\Analyst\Simulation (*Windows XP or Windows 7, 32-bit operating system*) or Program Files (x86)\Analyst\Simulation (*Windows 7, 64-bit operating system*)
	- FWTripleQuad3500.sim
- Program Files\Analyst\Firmware (*Windows XP or Windows 7, 32-bit operating system*) or Program Files (x86)\Analyst\Firmware (*Windows 7, 64-bit operating system*)
	- PIL1500
	- FWTripleQuad3500R10.fw

# <span id="page-14-4"></span>**Methods**

The following **new** file has been added. (**new**, will be deleted after the component is removed) Analyst Data\Projects\API Instrument\Instrument Optimization\methods

• autoAPI35QuadCAL.dam

# <span id="page-15-0"></span>**Settings**

The following **new** files have been added. (**new**, will be deleted after the component is removed) Analyst Data\Projects\API Instrument\Instrument Optimization\settings

- API35.NEG.PPG.csv
- API35.NEG.PPG3000.csv
- API35.POS.PPG.csv
- API35.POS.PPG3000.csv

# <span id="page-15-1"></span>**Scripts**

Program Files\Analyst\Scripts\Convert Methods (*Windows XP or Windows 7, 32-bit operating system*) or Program Files (x86)\Analyst\Scripts\Convert Methods (*Windows 7, 64-bit operating system*)

• Convert Methods Setup.exe (*updated*)

## <span id="page-15-2"></span>**Documentation Files**

Program Files\Analyst\Help (*Windows XP or Windows 7, 32-bit operating system*) or Program Files (x86)\Analyst\Help (*Windows 7, 64-bit operating system*)

- Release Notes Components for 3500 Series Instruments.pdf (**new**)
- Analyst Help.chm (*updated*)

Program Files\Analyst\Help\Tutorials (*Windows XP or Windows 7, 32-bit operating system*) or Program Files (x86)\Analyst\Tutorials (*Windows 7, 64-bit operating system*)

- an-ida-en.pdf *(updated)*
- an-smrm-en.pdf *(updated)*

<span id="page-16-1"></span><span id="page-16-0"></span>Table 4-1 lists the files that are updated in the Analyst\bin folder.

#### **Table 4-1 Updated Files**

| AACAuditTrail.dll                       | Altova.dll<br>$\bullet$                      |
|-----------------------------------------|----------------------------------------------|
| • AAO.dll                               | Altovaxml.dll<br>$\bullet$                   |
| AAOBatch.dll                            | Analyst.exe<br>$\bullet$                     |
| AAOBatchps.dll                          | AnalystJList.dll                             |
| AAOps.dll                               | AnalystLauncher.exe                          |
| AAORemote.exe                           | AnalystScriptDir.dll                         |
| AAORemoteps.dll                         | AnalystService.dll<br>$\bullet$              |
| • AAOService.dll                        | AnalystService.exe<br>$\bullet$              |
| AAOServiceps.dll                        | AnalystServiceps.dll<br>$\bullet$            |
| AccessScanMetaDataObject.dll            | ArithmeticScanEngine.dll<br>٠                |
| AcqMethodBrowser.ocx                    | ArithmeticWizard.dll<br>٠                    |
| AcqMethodContainer.ocx                  | ASViewerCTCPAL.dll<br>$\bullet$              |
| AcqMethodDir.dll                        | AuditTrailCommon.dll<br>$\bullet$            |
| AcqMethodDirps.dll                      | AuditTrailManagerCtrl.ocx                    |
| AcqMethodEditor.ocx                     | AuditTrailManagerDir.dll<br>$\bullet$        |
| AcqMethodSvr.dll                        | AuditTrailServer.dll<br>$\bullet$            |
| AcqMethodSvrps.dll                      | • AutomatonDataObjects.dll                   |
| AcqMethodTimedEvents.dll                | AutomatonDataObjectsps.dll                   |
| ADCMethodEditor.ocx                     | AutomatonSvr.dll<br>$\bullet$                |
| • ADCMethodSvr.dll                      | AutomatonSvrps.dll<br>٠                      |
| ADCMethodSvrps.dll                      | AutomatonUtils.dll<br>$\bullet$              |
| AdminConsole.dll                        | AutosamplerAddIn.exe<br>$\bullet$            |
| • Administrator Console.msc             | AutosamplerDatabase.dll<br>٠                 |
| Agilent1100DTMethodEditor.dll           | AutosamplerDB.adb<br>۰                       |
| Agilent1100DTMethodSvr.dll              | AutosamplerDBServer.adb<br>$\bullet$         |
| AgilentFileTransEngine.dll<br>$\bullet$ | • AutoSamplerMethodSvr.dll                   |
| AgilentTranslator.dll                   | AutoSamplerMethodSvrps.dll                   |
| AgtMSMethodEditor.ocx                   | • AutosamplerSelect.dll                      |
| AgtMSMethodSvr.dll<br>٠                 | AutosamplerUISelect.ocx<br>٠                 |
| AgtMSMethodSvrps.dll<br>$\bullet$       | AutosamplerViewer.ocx<br>۰                   |
| BatchDir.dll                            | AutoTune- Instrument Tuning.exe<br>$\bullet$ |
| BatchDirps.dll                          | BatchImportExportps.dll<br>٠                 |

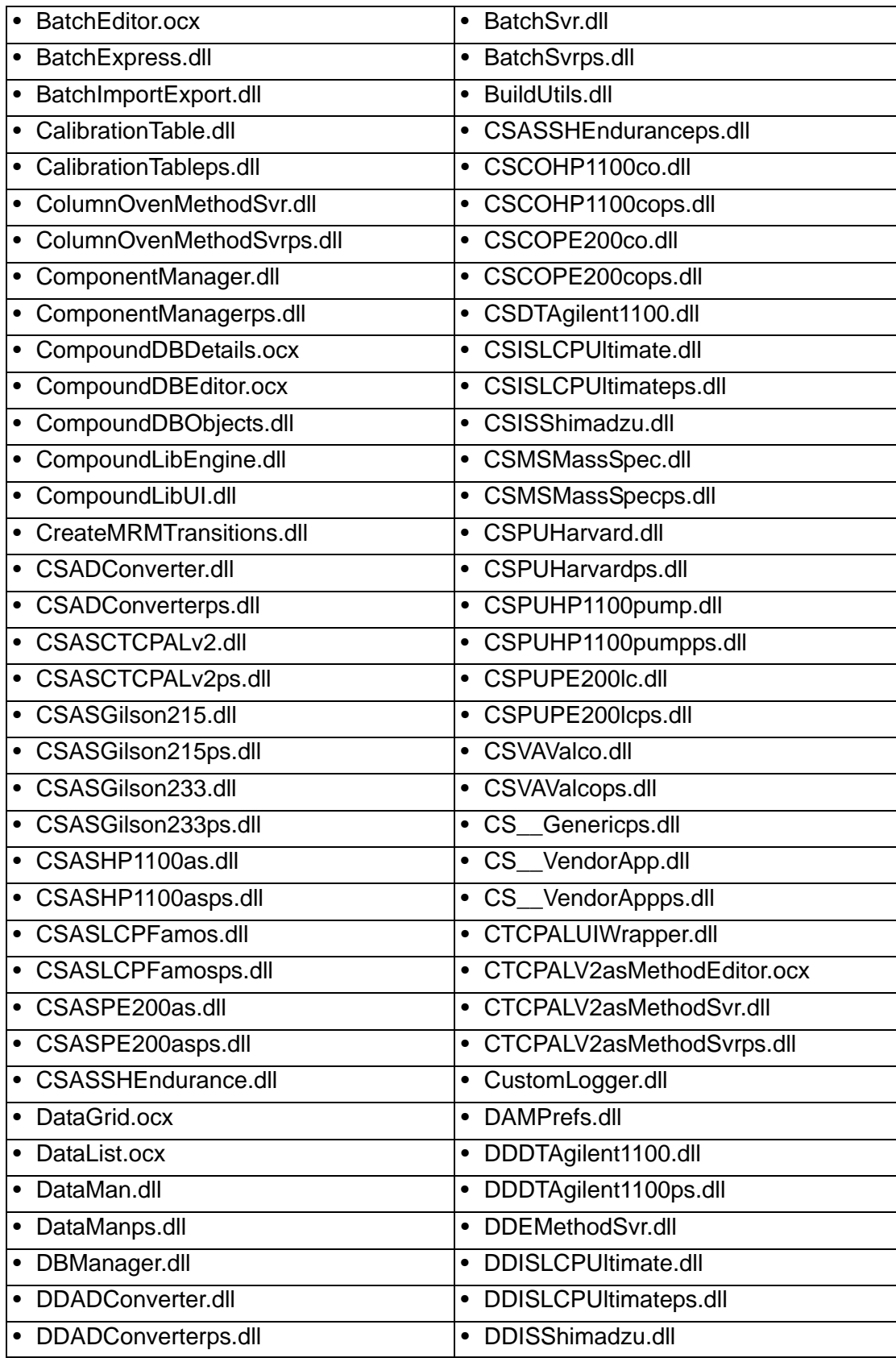

**Analyst® 1.6.2 Software with Components for 3500 Series Instruments Release Notes — Components for 3500 Series Instruments**

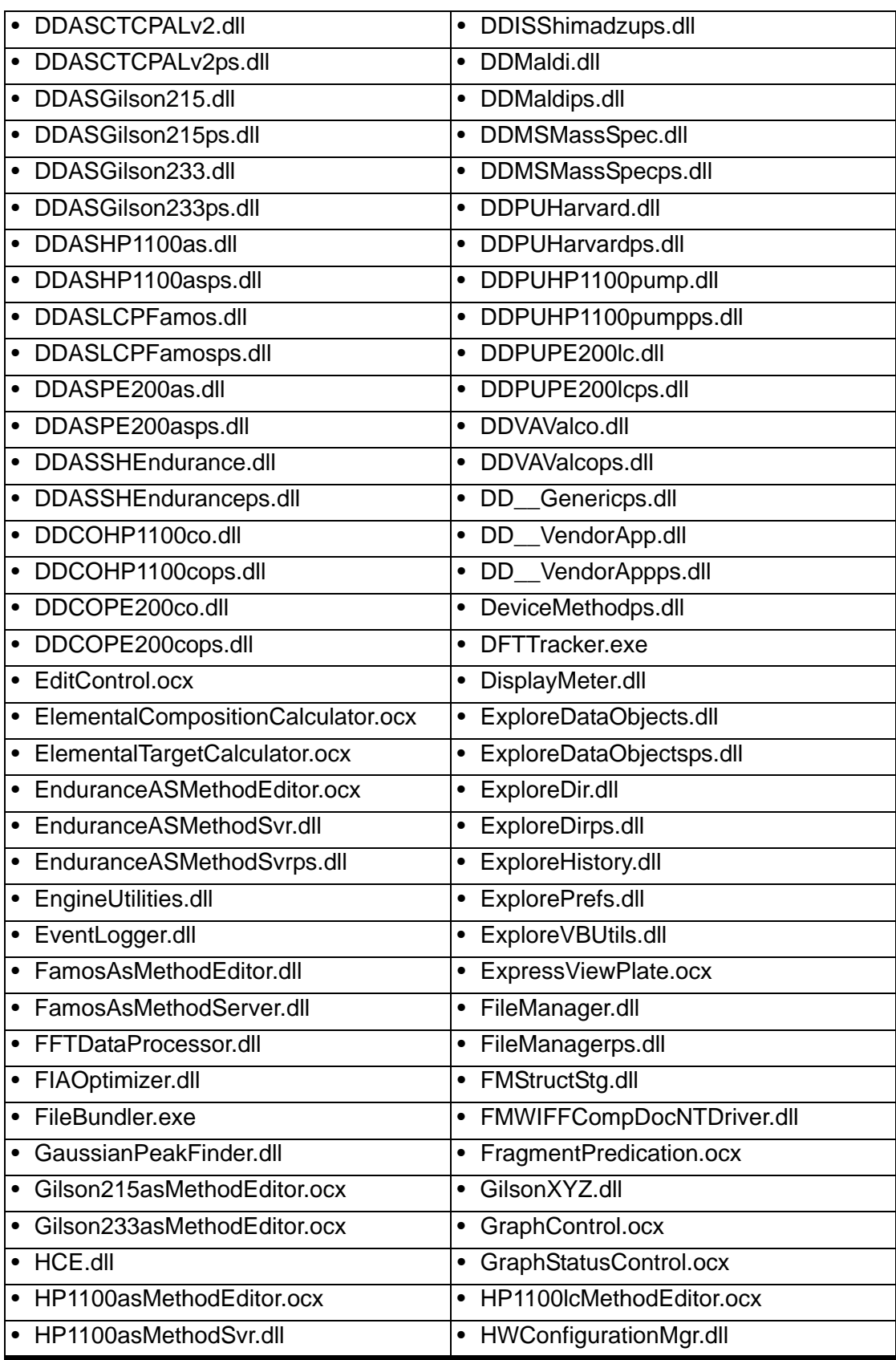

**Release Notes — Components for 3500 Series Instruments Analyst® 1.6.2 Software with Components for 3500 Series Instruments**

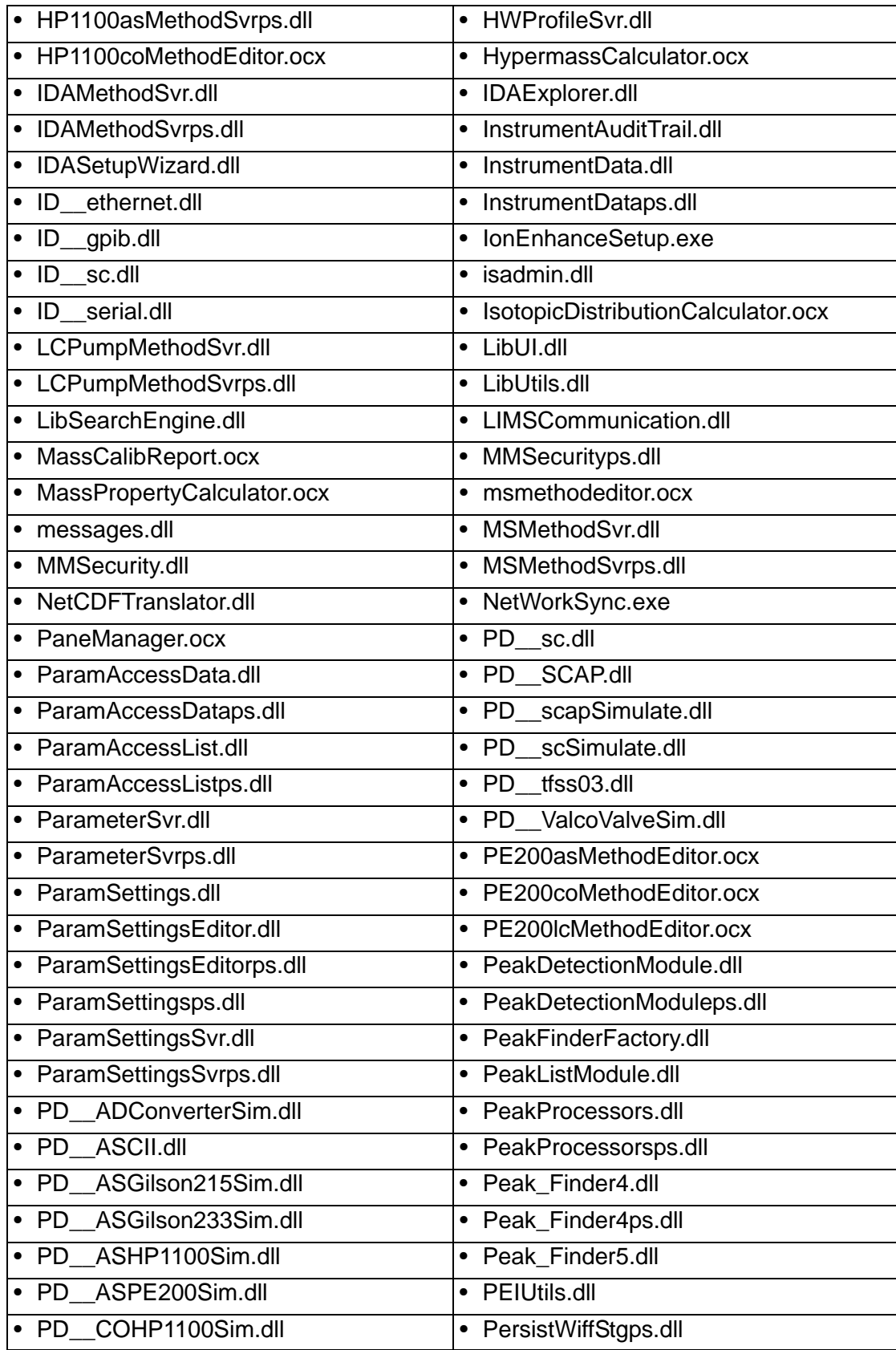

**Analyst® 1.6.2 Software with Components for 3500 Series Instruments Release Notes — Components for 3500 Series Instruments**

| COPE200Sim.dll<br><b>PD</b>         | • PingLib.dll                            |
|-------------------------------------|------------------------------------------|
| DTAgilent1100Sim.dll<br><b>PD</b>   | ProjectAuditTrail.dll<br>$\bullet$       |
| PD GSIOC.dll<br>$\bullet$           | ProjectFront.dll<br>$\bullet$            |
| HVSyringePumpSim.dll<br><b>PD</b>   | ProjectManager.dll                       |
| PD_licop.dll                        | ProjectManagerps.dll<br>$\bullet$        |
| PUHP1100Sim.dll<br>$\bullet$ PD     | ProtocolDir.dll<br>$\bullet$             |
| PUPE200Sim.dll<br><b>PD</b>         | ProtocolGeneratorCore.ocx<br>$\bullet$   |
| QuanMethodProjectps.dll             | QuantPoet.dll<br>$\bullet$               |
| QuantAuditTrail.dll                 | QuantRT.ocx<br>$\bullet$                 |
| QuantAuditViewer.ocx                | QuantSettings.dll<br>$\bullet$           |
| QuantCalibration.ocx                | QuantStatistics.ocx                      |
| QuantDir.dll                        | • QuantWizard.dll                        |
| QuantFullMethodEditor.ocx           | QueueDir.dll<br>$\bullet$                |
| QuantIntegration.dll<br>$\bullet$   | QueueDispatcher.dll<br>$\bullet$         |
| QuantitationAuditTrail.dll          | QueueDispatcherps.dll<br>$\bullet$       |
| QuantMethod.dll                     | QueueManager.ocx<br>٠                    |
| QuantOptimizeWizard.dll             | QueueSvr.dll<br>$\bullet$                |
| QuantOptimizeWizardps.dll           | • QueueSvrps.dll                         |
| QuantPeakReview.ocx                 | ReportEngine.ocx<br>٠                    |
| • RackBuilder.exe                   | ReportEngineManager.dll<br>٠             |
| RackViewer.ocx                      | ReportEngineManagerps.dll<br>$\bullet$   |
| RackViewerTP.ocx                    | ReportTemplateEditor.ocx<br>$\bullet$    |
| • regmessages.exe                   | ResolutionTable.dll<br>$\bullet$         |
| RegTune.exe<br>$\bullet$            | ResolutionTableps.dll<br>$\bullet$       |
| ReportDir.dll<br>$\bullet$          | • ROTMan.dll                             |
| • ReportDirps.dll                   | • ROTManps.dll                           |
| SampleStatusServer.dll<br>$\bullet$ | showStat.dll                             |
| ScanMetaDataObject.dll              | StateTable.ocx<br>$\bullet$              |
| SciexAnalystBatch.dll<br>٠          | StationStatus.dll<br>٠                   |
| SciexAnalystDetailedStatus.dll<br>٠ | StatusDir.dll<br>$\bullet$               |
| SciexAnalystDeviceStatus.dll        | StatusDirps.dll<br>٠                     |
| SciexAnalystMethod.dll<br>٠         | StatusSvr.dll<br>$\bullet$               |
| SCL10AvpMethodEditor.ocx<br>٠       | StatusWindow.ocx<br>$\bullet$            |
| ScriptUtilities.dll                 | SubWiffFile.dll<br>٠                     |
| SecurityConfig.dll<br>٠             | SyncMan.dll<br>$\bullet$                 |
| SecurityConfigDir.dll<br>٠          | SyncManps.dll<br>$\bullet$               |
| SecurityGroupsDBManager.dll         | SyringePumpMethodEditor.ocx<br>$\bullet$ |

**Release Notes — Components for 3500 Series Instruments Analyst® 1.6.2 Software with Components for 3500 Series Instruments**

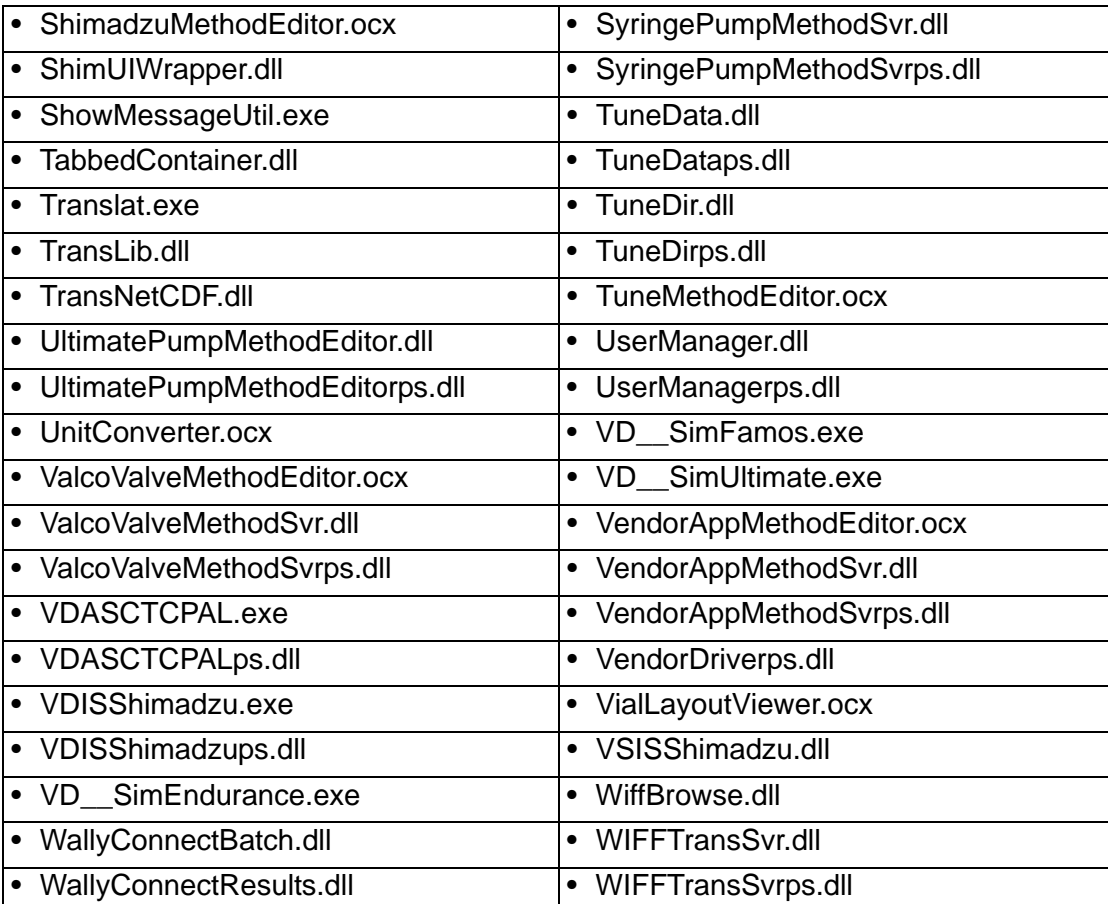